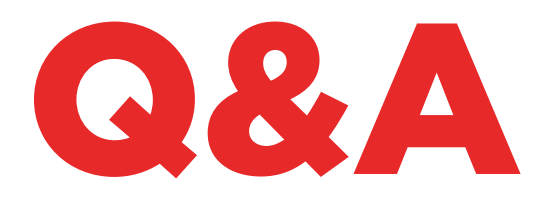

# 884 DECRYPTOR **MINI**

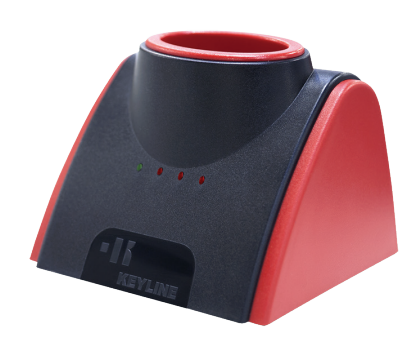

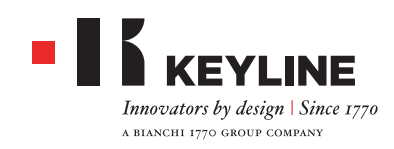

#### 指示灯表示什么呢?

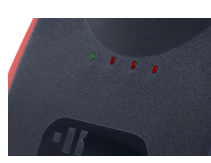

绿色指示灯表示884 Decryptor Mini 与设备连接并且连接电 源。 三个红色指示灯表示复制程序的进行状态。 当红色LED灯 闪烁时,说明机器在工作中, 如果常亮的话则说明机器完成了 某个阶段的工作。 如果所有的指示灯都常亮的话,说明复制的 流程完成。 有关其他信息,建议参考机器使用手册。

#### 884 DECRYPTOR MINI 可以连到电源插座上吗?

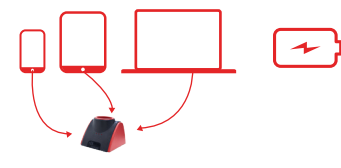

不可以。884 Decryptor Mini 的设计是通过USB/OTG 与电 脑、智能手机或平板连接以接通电源。

#### 884 DECRYPTOR MINI 可以 复制什么呢?

本机器可以复制所有类型的固定代码芯片,Texas® Crypto 第一、二代芯片, Philips® Crypto 第一、二代芯片, Megamos® Crypto 芯片 (VAG型号-需要用TKM. Starter Kit激活), Megamos® Crypto 芯片 (用于KIA、Chevrolet-Daewoo、Pontiac), Keyline Keyless Kit 套件和 Keyline 的RFD100。

884 Decryptor Mini 可以复制一部分Philips® Crypto第一代 的PH1A芯片,不可以复制PH1B, PH1C, PH1D, PH1E芯片和 Keyline RK60遥控器。

当插入一把钥匙, 884 Decryptor Mini 不可以复制时, 在智能 手机、平板或电脑的屏幕上会显示"钥匙无法复制"的信息。

#### 当智能手机或平板连接 884 DECRYPTOR MINI 时, 电量的消耗情况如何?

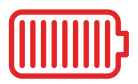

电量的消耗是非常少的,因为884 Decryptor Mini是一部能源 消耗非常低的机器。

#### 我的电脑和手机都可以使用 884 DECRYPTOR **MINI 吗?**

当然可以。 只需要分别在电脑和手机上安装Keyline Cloning Tool, 登录软件时要使用同一个账号。

#### 为什么要把 884 DECRYPTOR MINI 连接到电脑 或手机?

因为 884 Decryptor Mini 需要靠机器所连接的设备提供的网 络来工作。

#### 如果没有网络连接, 884 DECRYPTOR MINI 可以 工作吗?

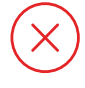

不可以。 机器需要通过电脑、手机或平板电脑连接到网络才可 以工作。

#### 为什么我无法复制 MEGAMOS® 钥匙呢?

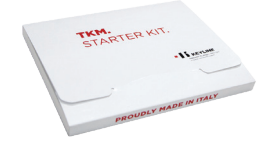

884 Decryptor Mini 需要TKM技术的支持才可以复制 Megamos® Crypto 芯片。 需要单独购 TKM. Starter Kit 用于激活 机器复制该类型的芯片。

#### 当 884 DECRYPTOR MINI 正在工作时,断开连 接线会发生什么情况?

机器会立即停止工作因为供电已经中断。

#### 复制一把钥匙需要多少时间?

所需要的时间与目前市场上提供的最佳设备所需时间一致。请 注意复制时间取决于所复制的钥匙类型以及 884 Decryptor Mini 所连接的设备的网络连接速度。

#### 当正在复制芯片时,我可以使用所连接的电 脑或智能手机、平板进行其他操作吗?

可以,但是不建议这么做。884 Decryptor Mini 正在处理数 据时最好不要进行其他操作。如果要停止复制程序请按"取 消"按钮。

#### 如果网络连接断开或电脑被关闭,会出现什 么情况呢?

必须重复所有的流程,插入已经收集数据的钥匙(复制Crypto 芯片的时候),然后插入原钥匙以重新启动计算流程。

#### 可以不马上编写,过一段时间后再编写钥匙 吗?

可以,但仅限于第二代Philips® Crypto芯片和VAG型号。请 注意一定要使用原钥匙,严格按照复制流程进行。

#### 在计算阶段如果把原钥匙拿出,会发生什么 情况?

如果计算阶段开始后拿出原钥匙,计算程序会继续进行。 然而 请记住,当应用程序或软件(根据所使用的设备)要求插入原 钥匙时一定要把钥匙插在 884 Decryptor Mini 机器上,以便 完成复制过程。

#### 在钥匙编写过程如果把钥匙拿出,会出现什 么状况?

不建议这么操作, 这种操作会导致钥匙编写不完整,从而必须 重新编写整个流程。

### KEYLINE CLONING TOOL APP

如何下载应用软件?

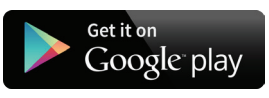

只要从自己的智能手机或平板进入安卓市场、谷歌应用商店, 在搜索栏输入Keyline Cloning Tool,从搜索结果中选择 带有Keyline 商标的图标。 也可以从电脑进入网页 https://play.google.com/store?hl 下载Keyline Cloning Tool应用软件。

#### 如何更新884 DECRYPTOR MINI?

机器无须进行更新。 唯一需要更新的是Keyline Cloning Tool 应用软件。所有的更新可以从谷歌应用商店获得。

#### 我忘记了密码, 如何登录呢?

可以直接通过Keyline Cloning Tool应用或者软件要求一个新 的密码,或者通过www.keyline.it 或www.keyline-usa.com 网站要求。

#### 如何连接884 DECRYPTOR MINI 和智能手机 (或平板) 呢?

使用机器配备的接线。 要与电脑连接,只要使用884 Decryptor Mini机器配置的较长的连接线;与智能手机或平板连接时 则要同时使用两条连接线。 将两条线连接,使线两端均为USB 接口。 较长接线上的Micro USB接口应该与884 Decryptor Mini 连接, 而较短接线 (OTG接线)的Micro USB接口应该与 设备连接 (智能手机或平板)。

#### 当正在复制时接到来电会怎么样?

和所有其他应用程序一样,电话会优先,当前应用程序则会 "暂停"。 结束通话后可以继续执行复制程序。 实际上,服务器 在继续运行, Keyline Cloning Tool 应用软件不会被关闭而是 处于后台状态。

#### 为什么在复制时屏幕不会旋转?

计算步骤是复制流程中最微妙的阶段。因此, Keyline Cloning Tool 应用软件必须全部投入计算运行。屏幕的旋转会是 复制过程变慢,因此屏幕要保持固定。

#### 884 DECRYPTOR MINI 可以与所有的安卓智能 手机或平板配合使用吗?

不可以。884 Decryptor Mini 可以与具备OTG功能或其USB Hose激活的智能手机或平板兼容。要检查设备是否具备这个功 能,只要下载Keyline Cloning Tool 应用软件, 在"诊断"页 面检查USB OTG 的参数是否设定为"是"。 此外建议执行最 终测试来确定你的设备与884 Decryptor Mini的通讯状况是 良好的。

#### 884 DECRYPTOR MINI 与所有安卓的版本兼容 吗?

不是的。 884 Decryptor Mini 可以与配置安卓操作系统4.1 版本或更高的版本的智能手机或平板兼容使用。

#### 使用KEYLINE CLONING TOOL 软件会进入个人 数据吗?

不会。Keyline Cloning Tool 没有权限访问所连接的设备上的 任何个人数据。

#### 使用KEYLINE CLONING TOOL 软件需要连接宽 带吗?

没有必要。Keyline Cloning Tool 的工作环境需要有一个稳定 的网络连接,没有必要一定使用宽带。

### KEYLINE CLONING TOOL **SOFTWARE**

#### 我忘了密码,如何进入机器呢?

可以通过软件界面要求一个新的密码, 或者通过www.keyline.it 或www.keyline-usa.com向网站要求。你将会在你邮箱收到 一封邮件要求修改。你将会收到一封邮件要求确认修改,只要 点击邮件上的链接即可激活新的密码。

### 我没有收到注册确认的邮件,出了什么问题?

可能你的系统设置阻止你接收某些邮件。请尝试在垃圾邮件中 寻找,发件人为Keyline S.p.A。

#### 如何安装软件?

只要按照以下简单的步骤: 在www.keyline.it 或 www.keyline-usa.com 网站上884 Decryptor Mini产品页 面点击DOWNLOAD SOFTWARE (软件下载) 即可下载。下 载完成后, 双击以开始安装程序, 然后按照出现在界面上的 指示完成安装程序。

机器与哪个WINDOWS版本可以一起工作? 机器要求的最低操作系统是Windows 7。

#### 我已经把机器连接到电脑上,但不能够复制钥 匙,为什么呢?

请检查电脑是否与网络连接,是否有信号(特别是通过wi-fi 和 USB驱动器连接)。如果没有网络连接,是不可能进行芯片复 制的。

#### 为什么无法下载程序?

可能由于防病毒或防火墙的设置原因。请尝试在下载和安装软 件时暂时关闭这些功能。

#### 在连接电脑后可以关闭机器吗?

可以把884 Decryptor Mini 与电脑断开连接,但仅在机器不 运行芯片复制操作时可以执行断开。

#### 在下载并安装KEYLINE CLONING TOOL 软件或 应用软件后,可以立即开始使用884 DECRYP-TOR MINI工作吗?

不可以。在安装了Keyline Cloning Tool 软件或应用软件, 把 884 Decryptor Mini 连接到电脑、智能手机或平板电脑后,需 要关联884 Decryptor Mini与你的账号才可以使用。如果没有 账号请先注册账号。关联可以按照以下简单的流程操作:

- 用个人账号登录软件
- 打开Keyline Cloning Tool 软件或应用程序菜单
- 选择"我的个人资料"
- 选择"我的产品"一栏,点击铅笔图标。会出现884 Decryptor Mini 的序列号

- 点击磁盘图标以保存修改,完成个人账号与884 Decryptor Mini 的关联。

#### 884 DECRYPTOR MINI 可以关联多个账户吗?

不可以。884 Decryptor Mini 只可以与一个账户关联。因 此,如果要把884 Decryptor Mini关联到新的账户,需要先 解除现有的账户关联。

#### 怎样解除884 DECRYPTOR MINI关联呢?

要解除884 Decryptor Mini关联,只要进行以下简单的步骤:

- 用个人账号登录
- 打开Keyline Cloning Tool 软件或应用软件菜单
- 选择"我的个人资料"
- 选择"我的产品",点击铅笔图标。软件会显示该账户关联 的机器
- 选择你要解除关联的机器, 点击菜单边上的"X"图标
- 点击磁盘图标以保存修改。